## **วิธีการตั้งค่า Mesh Wi-Fi ส าหรับอุปกรณ์ ZTE รุ่น ZXHN F6201B กับ ZXHN H3601P**

1.เปิ ด Browser ไปที่ http://192.168.1.1 เพื่อเข้าไปตั้งค่า กรอกค่า Username = admin / Password = admin / Validate Code = ตามรูปภาพด้านล่างที่แสดง แล้วทำการกดเข้า Login

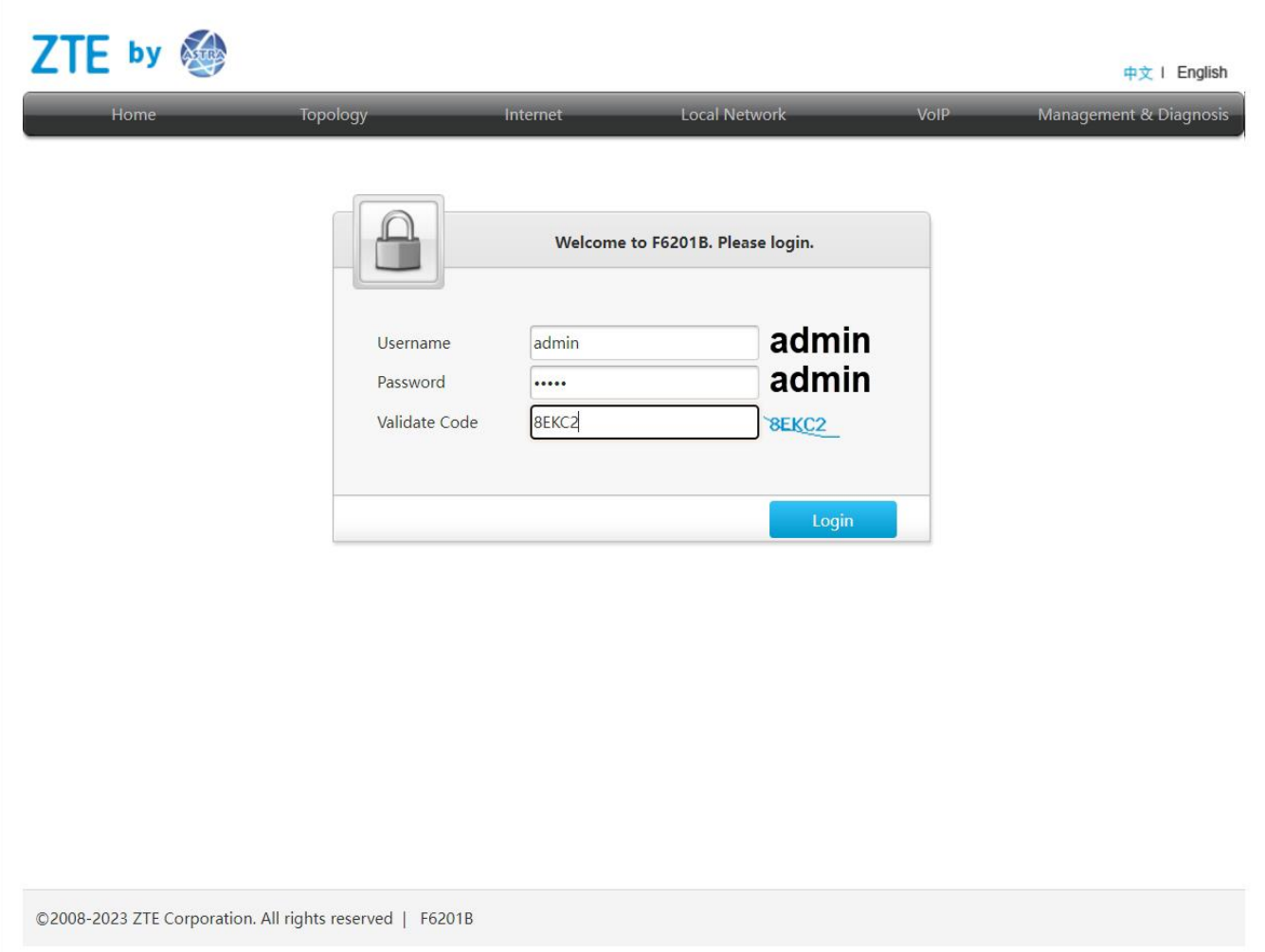

## 2.การตั้งค่า Mesh ให้ไปที่เมนู **Local Network >>> WLAN >>> Mesh WiFi**

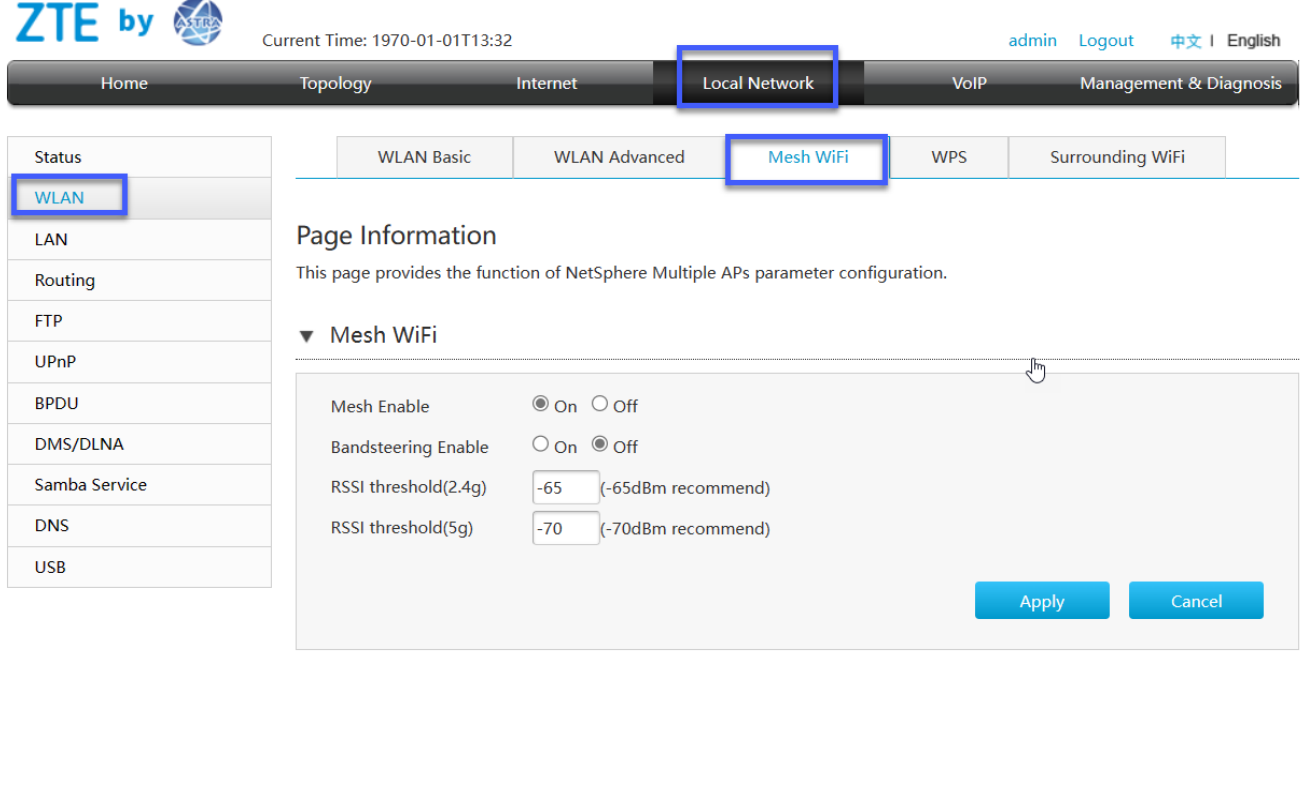

©2008-2023 ZTE Corporation. All rights reserved | F6201B V9.0.10P2N7

3.ค่าจากโรงงานอุปกรณ์จะตั้งค่า <mark>Mesh Enable</mark> อยู่แล้ว และค่าจากโรงงานอุปกรณ์จะไม่ได้ทำการเปิด Bandsteering หากต้องการใช้งานให้คลิก Bandsteering Enable จากนั้นคลิก Apply

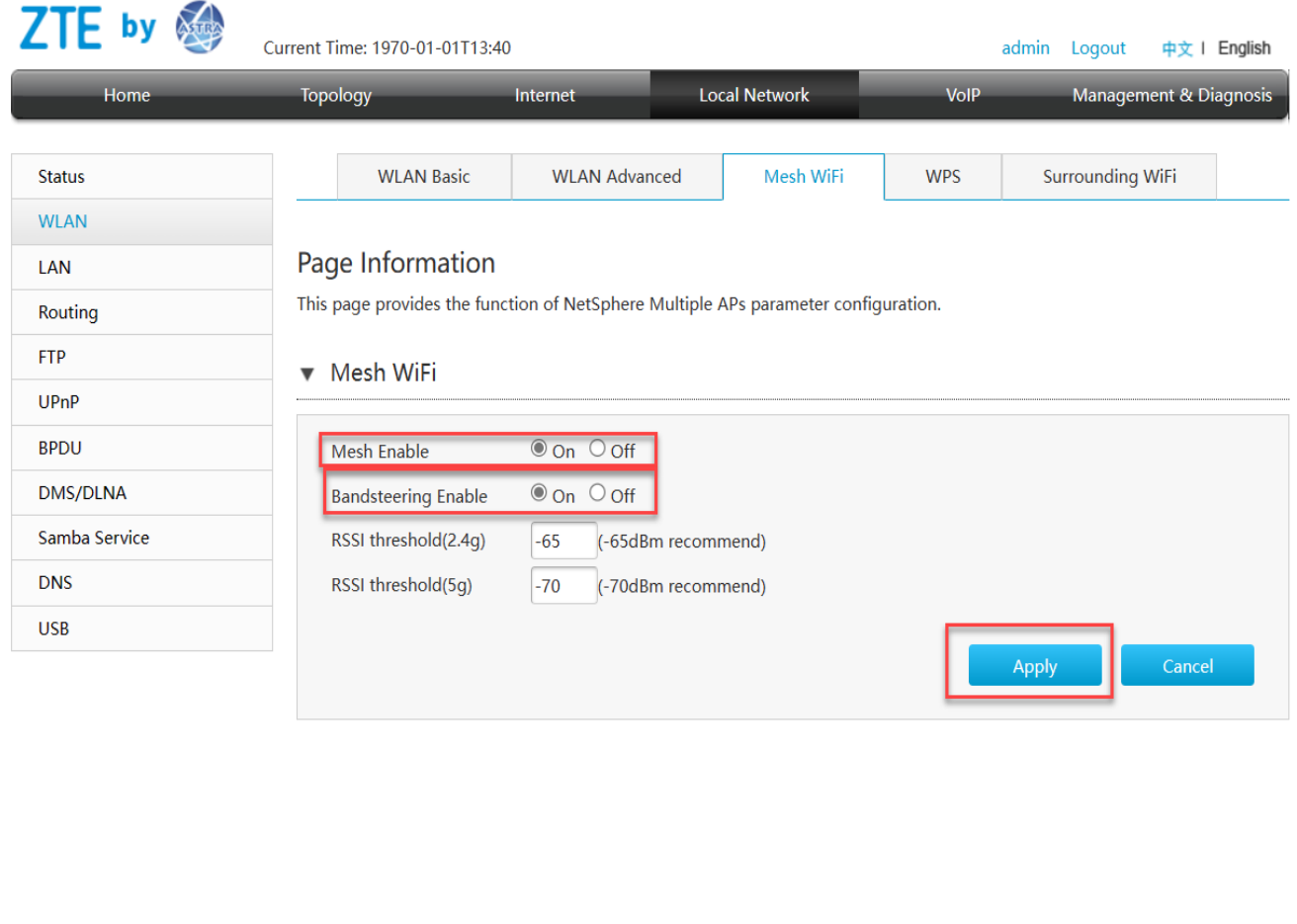

©2008-2023 ZTE Corporation. All rights reserved | F6201B V9.0.10P2N7

4.หากใช้งาน Bandsteering ทำการตั้งชื่อ SSID และ Password ที่ 2.4GHz อย่างเดียวก็เพียงพอ โดย ไปที่ ูเมนู Network >>> WLAN >>> WLAN SSID Configuration เมื่่อทำการตั้งค่าสำเร็จ SSID และ Password ของย่าน 2.4GHz และ 5GHz จะเป็นอย่างเดียวกัน

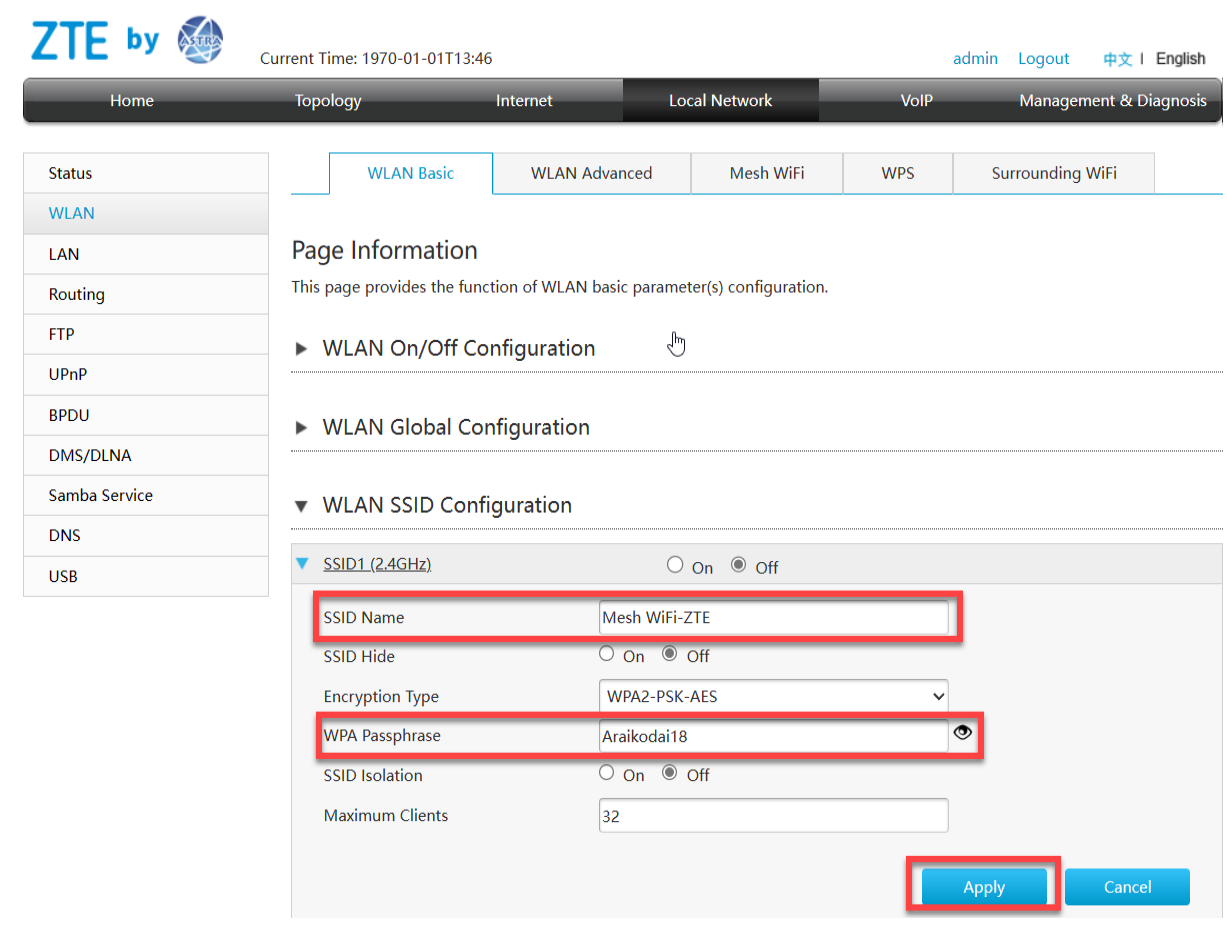

เมื่อทำการตั้งค่า F6201B (Controller) เพื่อเปิดใช้งาน Mesh Wi-Fi สำเร็จ จากนั้นให้ทำการตั้งค่า H3601P (Agent) เผื่อเปิดใช้งาน Mesh Wi-Fi

5.เชื่อมต่อสายแลนที่ช่อง LAN ช่องใดก็ได้ของ H3601P กับ LAN ของคอมพิวเตอร์ เปิด Browser เช่น Internet Explorer (IE) หรือ Google Chrome พิมพ์ http://192.168.1.1 ช่อง address แล้วกด ปุ่ม Enter จะ ขึ้นหน้าล็อคอินดังภาพ ให้กรอกค่า Username : admin และ Password : admin และ CAPCHA แล้วคลิก Login

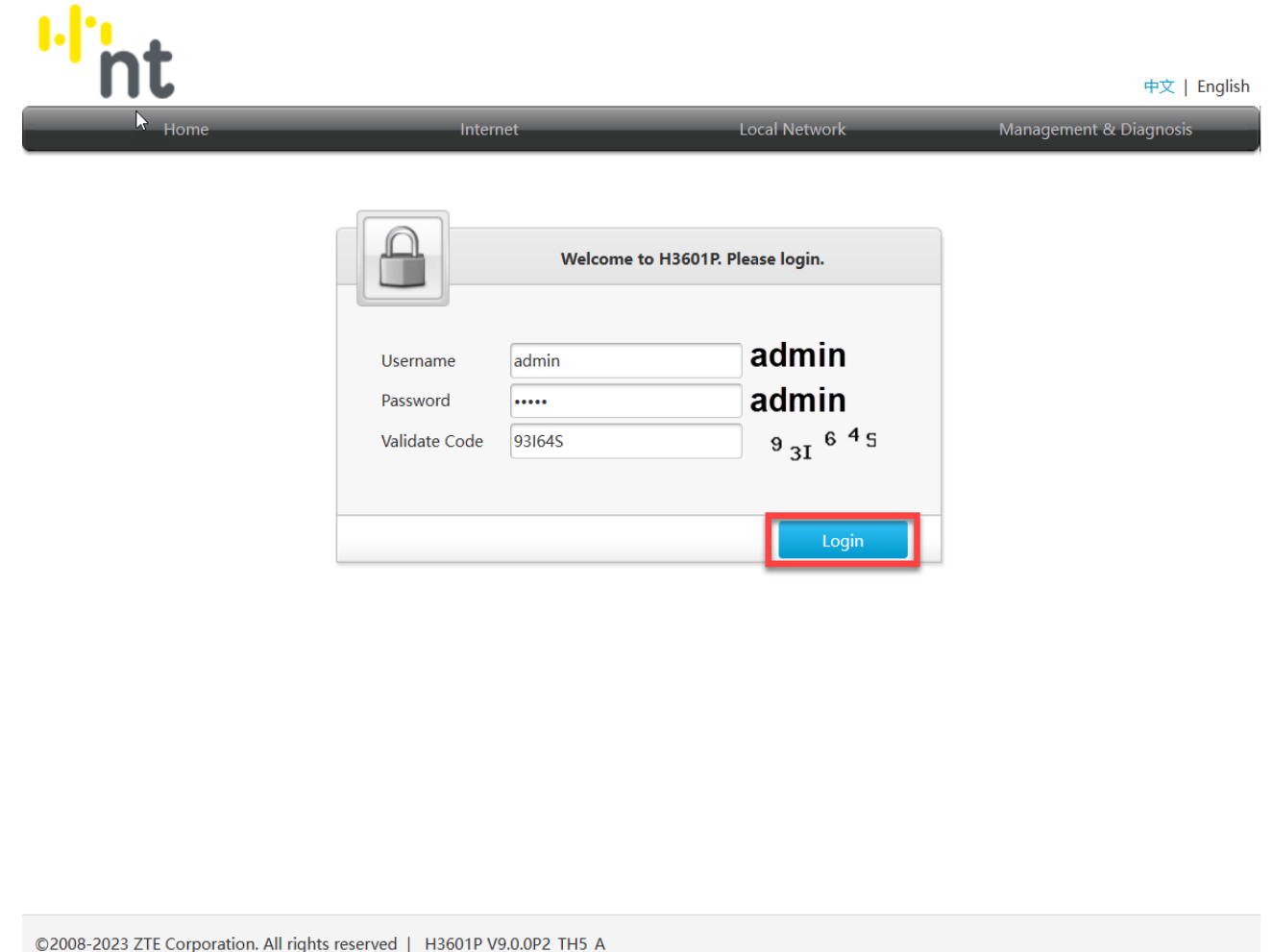

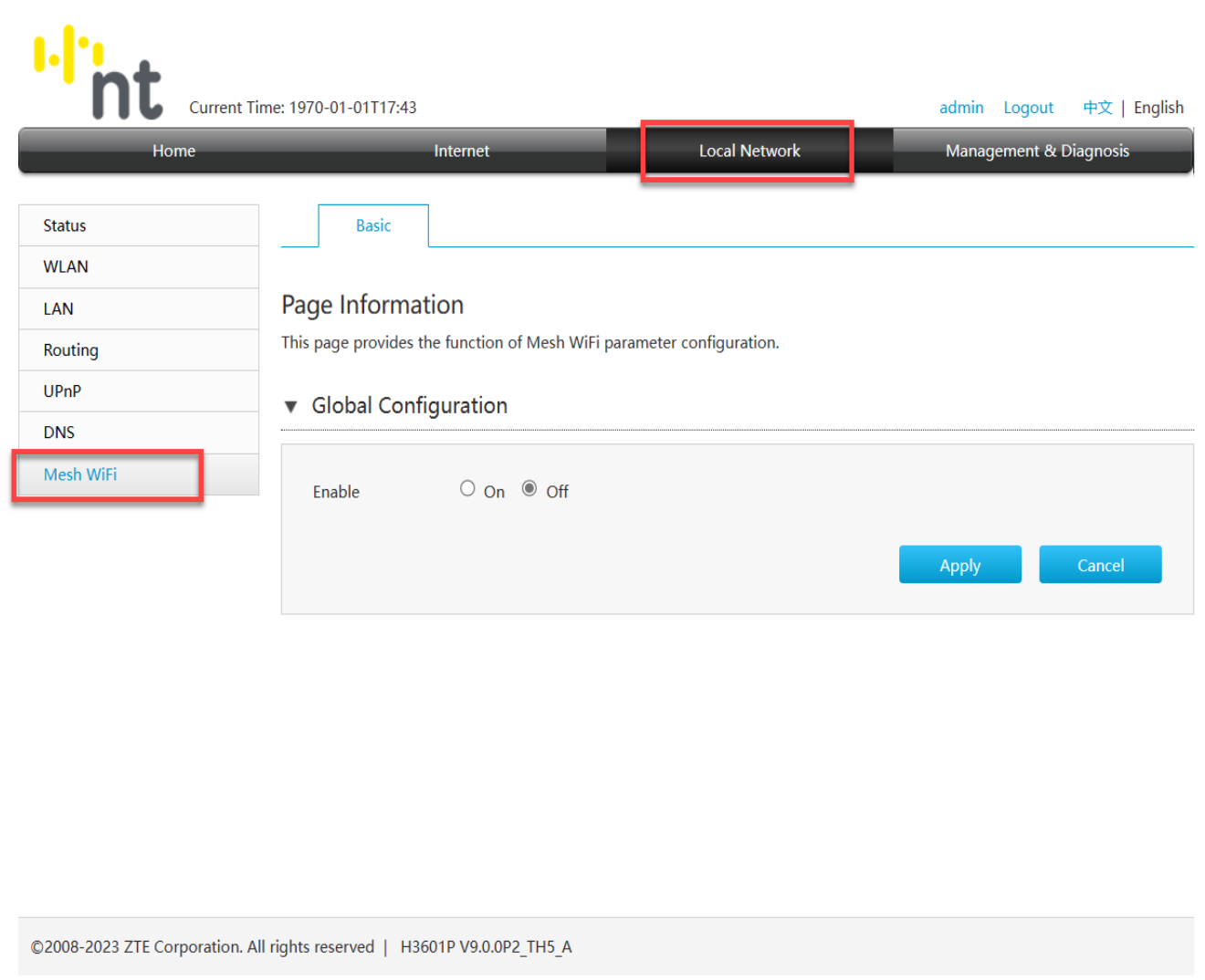

## 6.ไปที่เมนู **Local Network > Mesh Wi-Fi > Basic ในเมนูGlobal Configuration**

7.ตั้งค่า Enable เลือก On เพื่อเปิดใช้งาน และ Mode ให้เลือก Agent หลังจากนั้นกด Apply

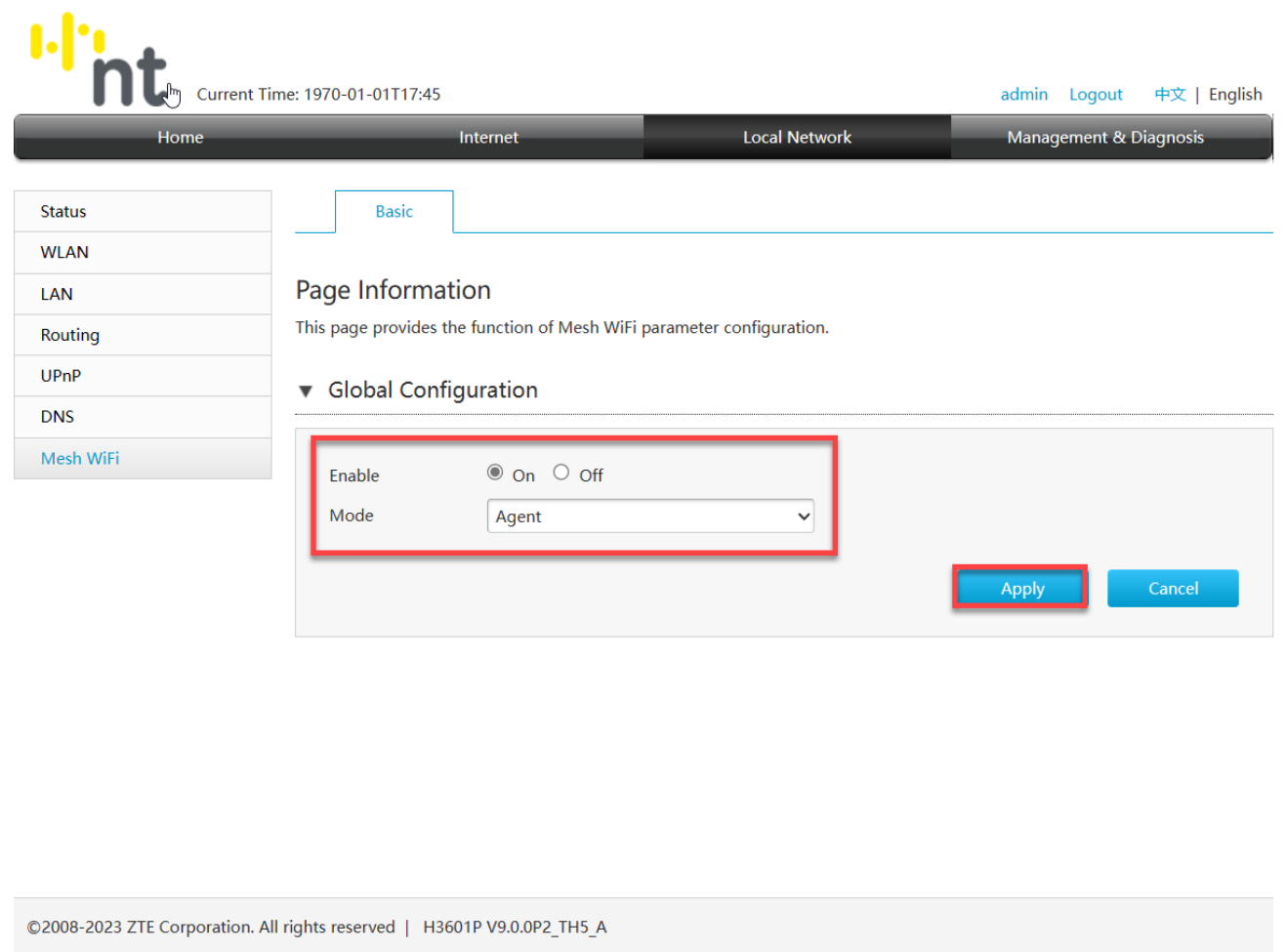

เมื่อทำการตั้งค่า ZTE รุ่น F6201B และ H3601P สำเร็จ จากนั้นกดปุ่ม WPS ที่ F6201B (Controller) 1 ครั้ง และที่ F6201B (Agent) 1 ครั้ง หรือ ต่อสาย LAN จากตัว F6201B (Controller) เข้าช่อง WAN ของตัว F6201B (Agent) ตัวอุปกรณ์จะทำการเชื่อมต่อกันและสามารถใช้งานในรูปแบบ Mesh ได้ สามารถตรวจสอบ Topology ได้ดังนี้

8.เปิ ด Browser ไปที่ http://192.168.1.1 เพื่อเข้าไปตั้งค่า กรอกค่า Username = admin / Password = admin / Validate Code = ตามรูปภาพด้านล่างที่แสดง แล้วทำการกดเข้า Login ตรวจสอบการเชื่อมต่อ ให้ไปที่เมนู Status > Topology

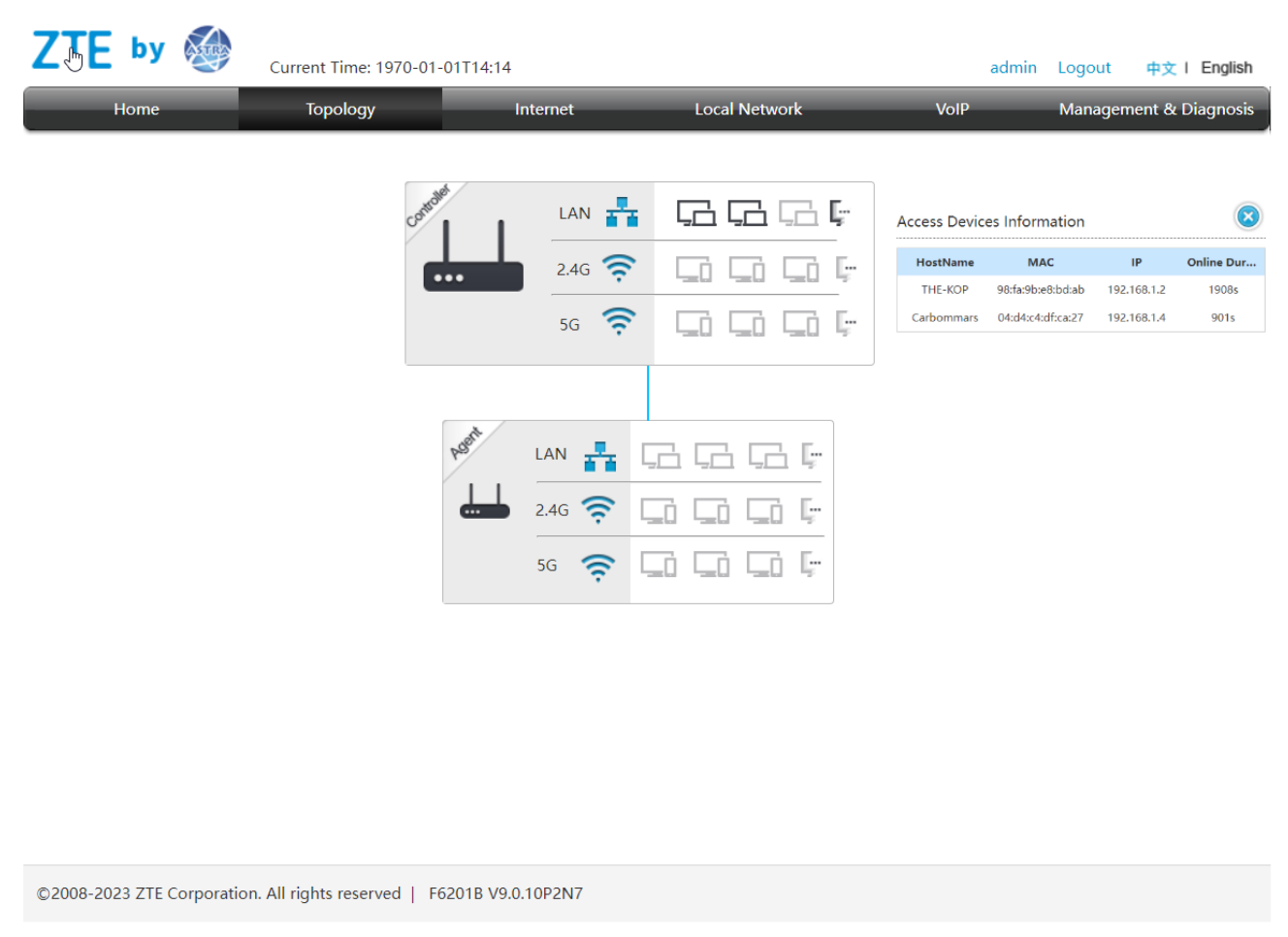

Topology จะแสดงการเชื่อมต่อ Mesh Wi-Fi โดยที่ F6201B (Controller) กับ H3601P (Agent) นอกจากนี้ยัง แสดงรายละเอียดการเชื่อมต่อของ Client ที่เชื่อมต่อกับอุปกรณ์และการเชื่อมต่อของ Client สามารถ เชื่อมต่อได้ดังนี้ การเชื่อมต่อที่ Controller (F6201B) และการเชื่อมต่อที่ Agent (H3601P)